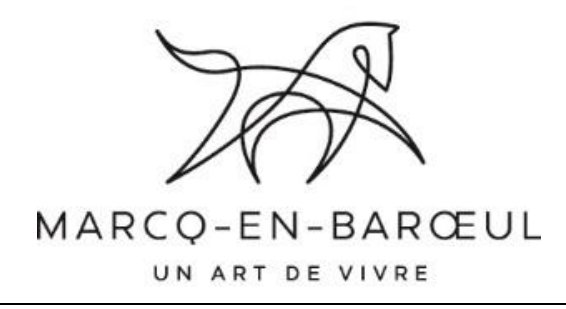

GUIDE DE LA DEMATERIALISATION DES MARCHES PUBLICS POUR LES OPERATEURS ECONOMIQUES : LE PROFIL D'ACHETEUR

# QU'EST-CE QU'UN PROFIL D'ACHETEUR ?

C'est une plateforme de dématérialisation permettant notamment aux acheteurs de mettre les documents de la consultation à disposition des opérateurs économiques par voie électronique et de réceptionner les documents transmis par les candidats

QUEL EST LE PROFIL D'ACHETEUR DE LA VILLE DE MARCQ-EN-BAROEUL ?

[WWW.ACHATPUBLIC.COM](http://www.achatpublic.com/)

0892 23 21 20

# achatpublic.com

Le profil d'acheteur est directement accessible via le site de la ville :

[http://www.marcq-en-baroeul.org/votre](http://www.marcq-en-baroeul.org/votre-mairie/achat-public)[mairie/achat-public](http://www.marcq-en-baroeul.org/votre-mairie/achat-public)

## A QUOI SERT LE PROFIL D'ACHETEUR ?

C'est une plateforme conçue pour effectuer en ligne l'ensemble des actions relevant des procédures de marchés publics. Il garantit la sécurité et l'intégrité des échanges par horodatage et permet leur traçabilité

#### QUELLES SONT LES FONCTIONNALITES GRATUITES DE LA PLATEFORME ?

### ACCEDER AUX MARCHES PUBLICS

consultation des avis de publicité, moteur de recherche, téléchargement des documents de la consultation et leurs éventuelles modifications

## ECHANGER ET DEPOSER SA CANDIDATURE ET SON OFFRE

possibilité de poser des questions à l'acheteur et de recevoir ses réponses (onglet « question/réponses »), outil de signature électronique de l'offre (la signature électronique n'est pas obligatoire)

attention, si vous souhaitez déposer une candidature ou une offre, vous devez vous identifier/authentifier

#### ESPACE PERSONNALISE

accessible via un nom d'utilisateur et un mot de passe

*il est conseillé de s'identifier sur le portail lors du retrait afin d'être destinataire des échanges tels que : modification du DCE, questions, réponses, report de la date de remise des offres, négociations, courriers d'attribution et de rejet, notification du marché*

#### ASSISTANCE

espace test pour simuler le dépôt de documents, support utilisateur en cas de problèmes techniques (hotline achat public : 0892 23 21 20)

*il est conseillé de se familiariser avec l'outil et d'anticiper les difficultés qui pourraient arriver lors d'un dépôt réel. Il peut être prudent d'anticiper un problème en envoyant une copie de sauvegarde au moins la veille de la clôture de la consultation, car cette copie doit arriver elle aussi avant la date et l'heure limites de remise des candidatures et offres* 

#### OU TROUVER LES DONNEES ESSENTIELLES DES MARCHES ?

Le profil d'acheteur permet de trouver les données essentielles des contrats Ces données peuvent être directement visualisées ou téléchargeables

# COMMENT VERIFIER MES PREREQUIS TECHNIQUES SUR LA PLATEFORME ACHAT PUBLIC ?

Tester les pré-requis techniques

Un outil de vérification des prérequis est disponible sur la plateforme. Les éléments nécessaires au bon fonctionnement du profil d'acheteur sont vérifiés un à un

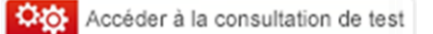

Une consultation de test est mise à destination des opérateurs économiques souhaitant tester la réponse en ligne. Vous pourrez y télécharger les pièces de marché, signer vos documents et déposer un pli

# QUELLES REGLES APPLIQUER POUR LE NOM DES FICHIERS A ENVOYER ?

Il s'agit de règles de nommage et de bonne gestion des fichiers. Afin de faciliter l'exploitation informatique des documents, le candidat veillera à respecter la règle de nommage des fichiers de candidature et d'offre suivants pour la Ville de Marcq-en-Barœul :

Eviter les espaces, les accents et les caractères spéciaux (ex : & « » @ etc.)

Ne pas mettre de noms trop longs

Utiliser des abréviations (AE pour acte d'engagement, etc.)

Eviter une arborescence de plus de 2 niveaux

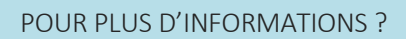

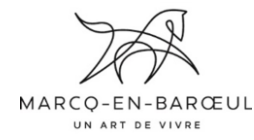

Direction des Affaires Juridiques

Service Achat Public

[commandepublique@marcq-en-baroeul.fr](mailto:commandepublique@marcq-en-baroeul.fr)

03 20 45 45 81

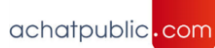

Profil d'acheteur de la Ville de Marcq-en-Barœul

[www.achatpublic.com](http://www.achatpublic.com/)

0 892 23 21 20

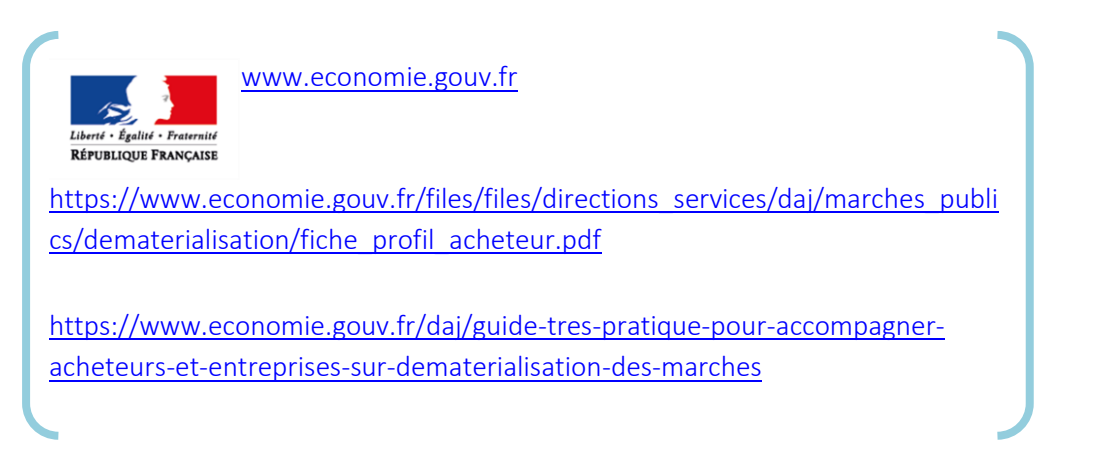